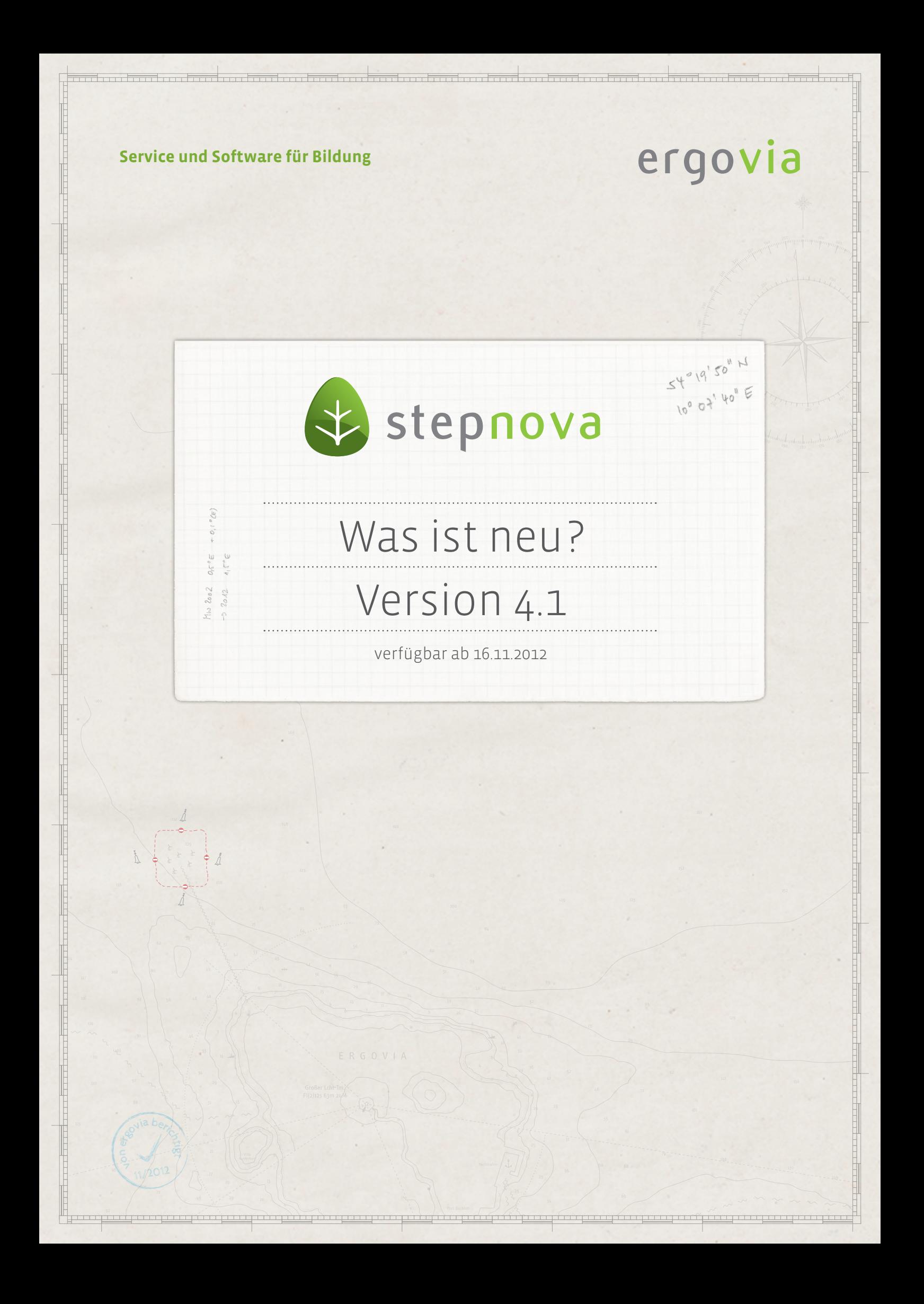

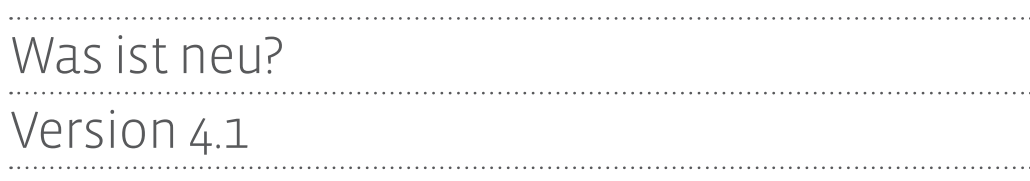

**Mit der Version 4.1 haben wir neben der Weiterentwicklung des Abrechnungsmoduls auch die Verbesserungsvorschläge unserer Kunden berücksichtigt und für Sie in stepnova eingebaut.**

**Übrigens: Ein Blick ins Kundenportal lohnt sich! Kennen Sie eigentlich unsere Mustervorlagen?** 

Unter "Downloads > Sonstiges > Dokumentvorlagen" finden Sie nun auch die Listen:

- **Fehlzeitenquoten\_Beginn 2010**
- **Fehlzeitenquoten\_Beginn 2011**
- **Fehlzeitenquoten\_Beginn 2012**
- **Fehlzeitenquoten\_Beginn 2013**

mit der sich die Teilnehmerfehlzeiten innerhalb der Maßnahme ausgeben lassen. So sehen Sie auf einen Blick die prozentualen Abwesenheiten der Teilnehmer Ihrer Maßnahmegruppe.

**Bitte beachten Sie die Anwendungshinweise auf dem ersten Tabellenblatt "INFORMATION!"**

**Direktlink zum Kundenportal**

1. Neuheiten im Abrechnungsmodul<sup>1</sup>

Die Weiterentwicklung des Abrechnungsmoduls schreitet voran. Folgende Neuheiten erwarten Sie mit dieser Version:

## **1.1. Anwesenheiten stundenweise berechnen**

Ab sofort können über die Berechnungsvorlage "Anwesenheit Stunden" auch Anwesenheiten stundenweise berücksichtigt werden. Sie können somit z.B. Vergütungen auf der Basis von Stundenlöhnen abrechnen. Entscheiden Sie, auf welchen Tagesblock im AB\_Anwesenheit zurückgegriffen werden soll. Die neue Berechnungsvorlage stellt Ihnen mehrere Abrechnungsmodi zur Verfügung: monatlich, wöchentlich (7 Tage), wöchentlich (5 Tage) und täglich.

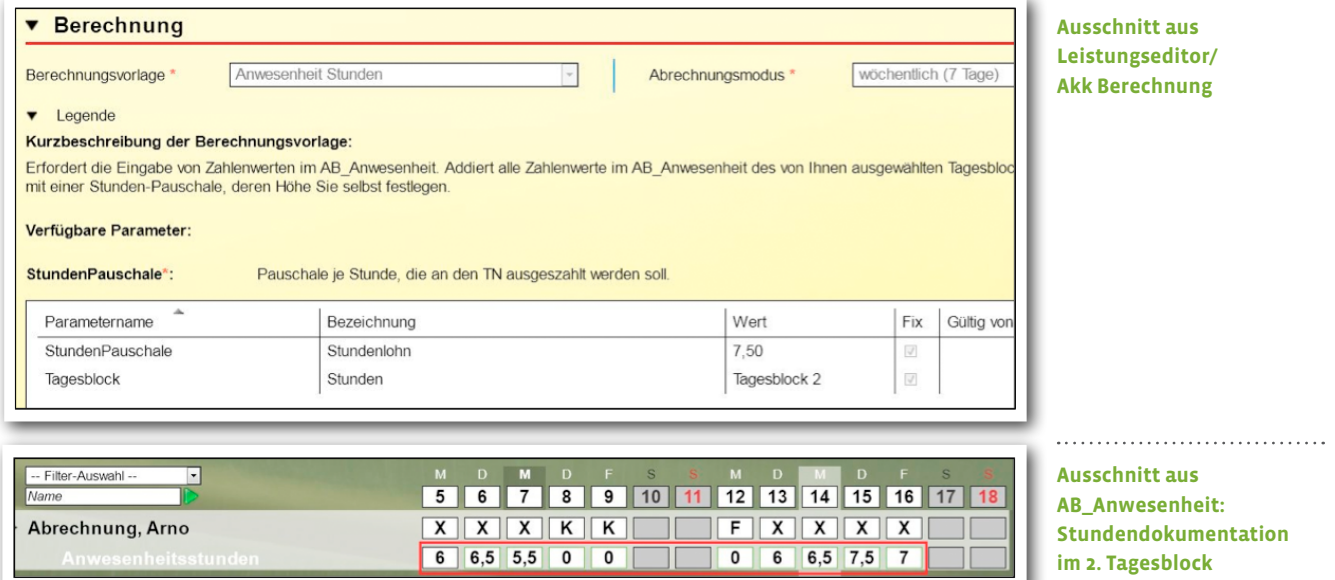

Abrechnung im Wochenmodus (7 Tage):

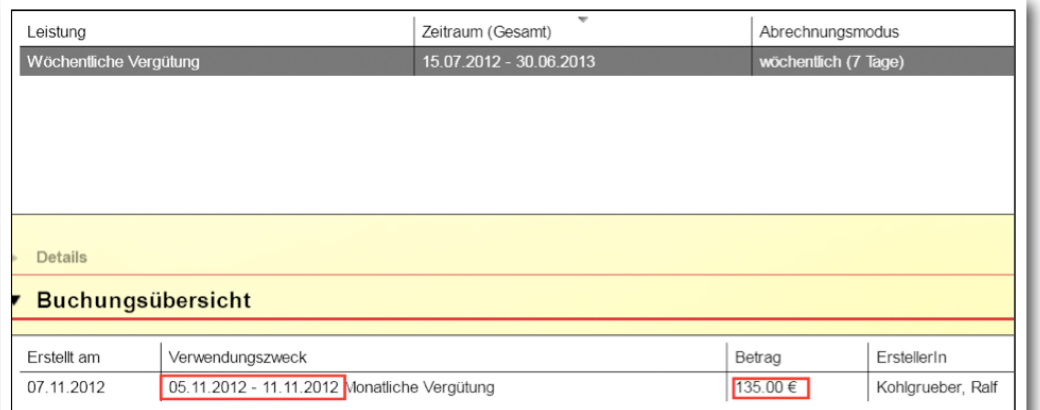

1) Betrifft Nutzer des Abrechnungsmoduls.

**Ausschnitt aus B\_Berechnung/ RegS Allgemein/ Akk Buchungübersicht**

### **1.2 Mehrere Abrechnungsläufe je Kunde möglich**

Bislang konnte nur ein Abrechnungslauf je Kunde gestartet werden. Ein erneuter Lauf war erst möglich, wenn der erste Abrechnungslauf beendet war. Ab sofort können Sie mehrere Abrechnungsläufe anstoßen. Diese werden nacheinander von stepnova abgearbeitet. Außerdem können auch mehrere Standorte einen Abrechnungslauf gleichzeitig starten. Eine Meldung weist Sie darauf hin, wenn bereits ein Lauf in Bearbeitung ist.

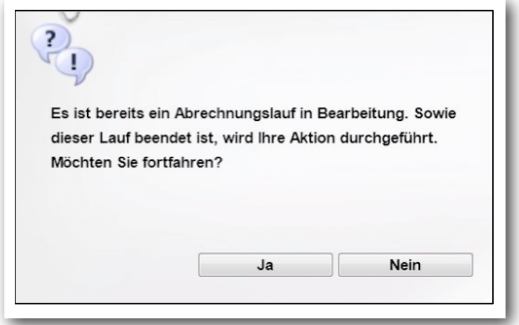

**Hinweisfenster** 

### **1.3. Hinweismeldung bei abrechnungsrelevanten Datumsfeldern**

Werden Werte in Datumsfeldern geändert, die Auswirkungen auf die Abrechnung haben, erscheint nun eine Hinweismeldung.

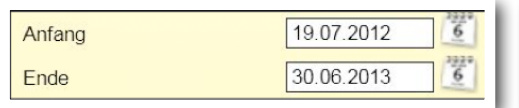

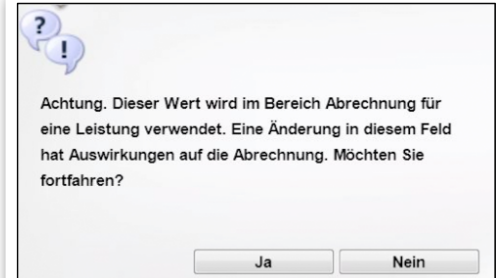

**Ausschnitt aus AB\_Teilnehmerdaten/ RegS Produkt**

. . . . . . . . . . .

4 ERGOVIA<br>Was ist neu? // Version 4.1

# 2. B\_Ausgabe: Neue Druckvorlage für Freigaben von Gruppen eines Mitarbeiters

Nun können über die Standarddruckvorlage "Freigaben Personal" die Gruppenfreigaben eines Mitarbeiters übersichtlich angezeigt werden.

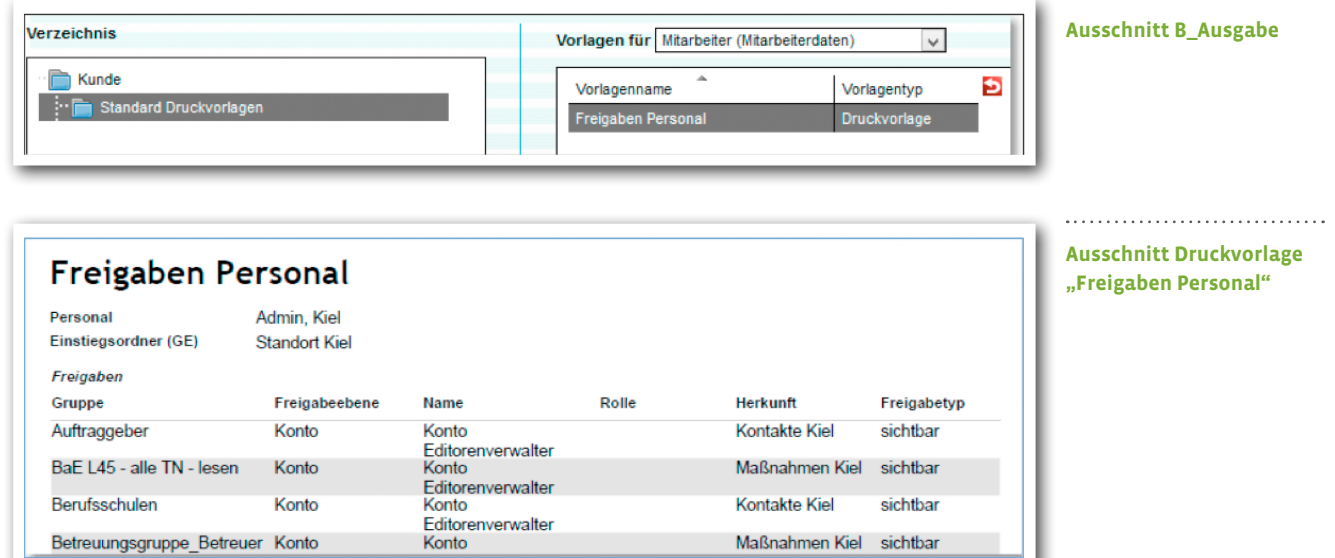

 $5 \times 10^{14}$  Was ist neu? // Version 4.1

# 3. B\_Administration: eM@w-Datenübernahme ist nun administrierbar

Über "Sonstiges" für den AB\_eM@w kann man nun in der Administration die eM@w-Datenübernahme sperren. Damit wird der Übernahmelink ausgegraut und mit Hinweismeldung dargestellt.

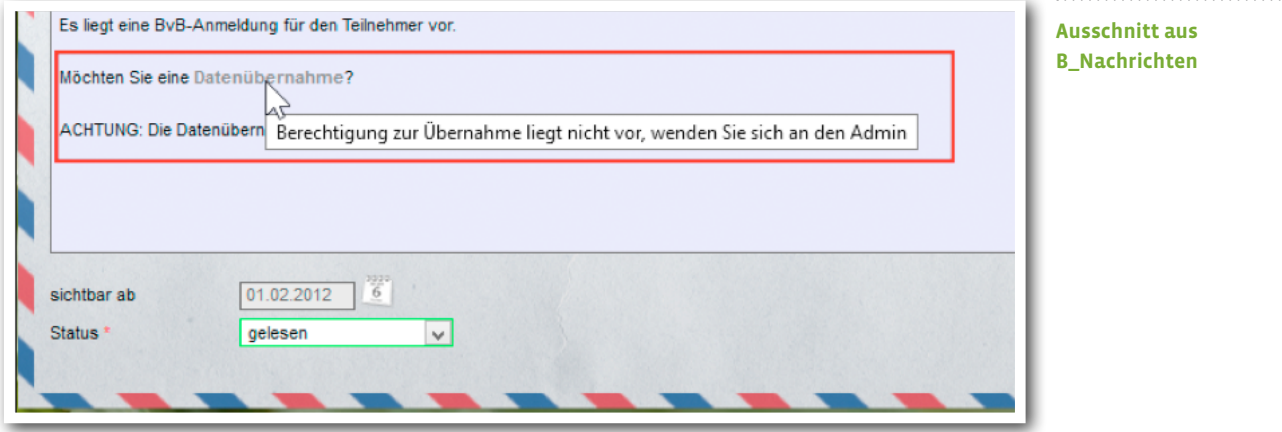

 $6 \times$  ERGOVIA Was ist neu? // Version 4.1

# 4. Formulareditor: Neues Feldelement "Mehrfachauswahl"

Mit dem neuen Feldelement "Mehrfachauswahl" in der Themeninsel "Feldauswahl" kommen wir einem Wunsch vieler Kunden nach. Bisher konnte bei Auswahlfeldern immer nur ein Eintrag ausgewählt werden. Das neue Feldelement erlaubt nun die Auswahl von mehreren Einträgen.

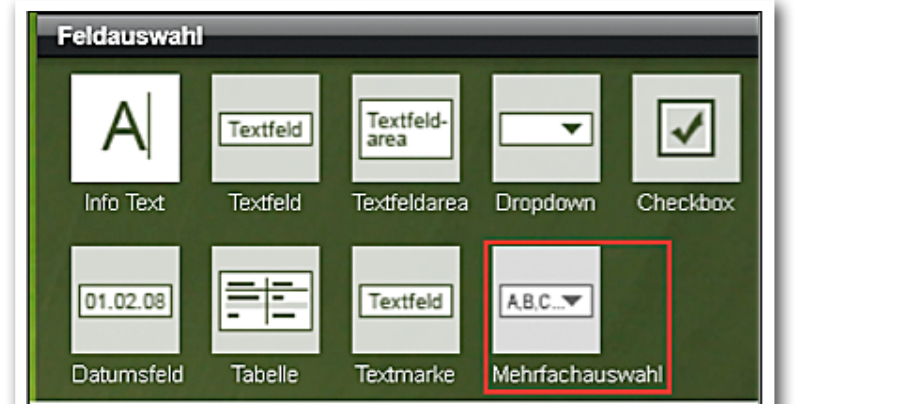

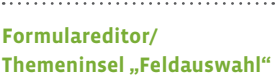

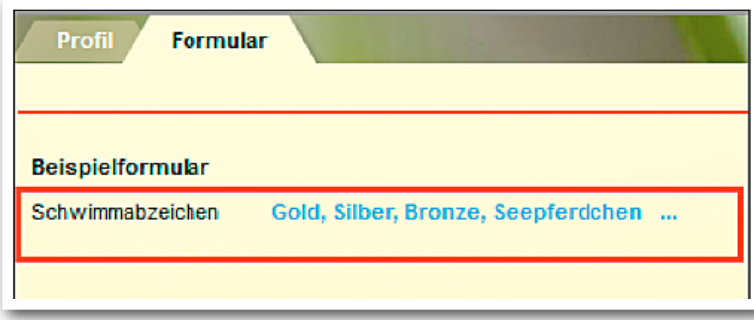

**Formulareditor/ RegS Formular**

Was ist neu? // Version 4.1

# 5. Administration: Änderung der Text- und Hintergrundfarben für Felder im Lesemodus

Wir haben die Lesbarkeit von Feldern verbessert. Dies betrifft alle Felder, die nur im Lesemodus freigegeben sind

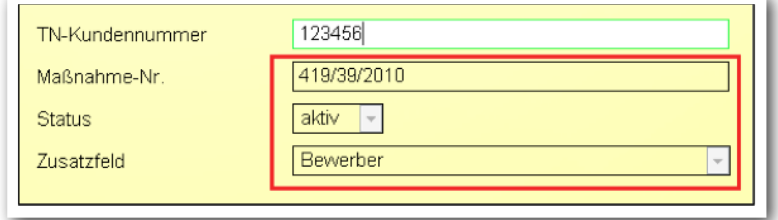

**Ausschnitt aus AB\_Teilnehmerdaten/ RegS Produkt**

# 6. AB\_Teilnehmerdaten/RegS Personendaten: Feld für Rechtsstellung eingebaut

Nun kann auch die Rechtsstellung der Bezugspersonen zu Teilnehmern dokumentiert werden. Besonders von Kunden mit Jugendhilfemaßnahmen lässt sich nun hiermit der Status der elterlichen Sorge festhalten und in der Übersichtsliste ausfiltern. Die Werte stammen aus einer Admintabelle, können somit auch angepasst werden.

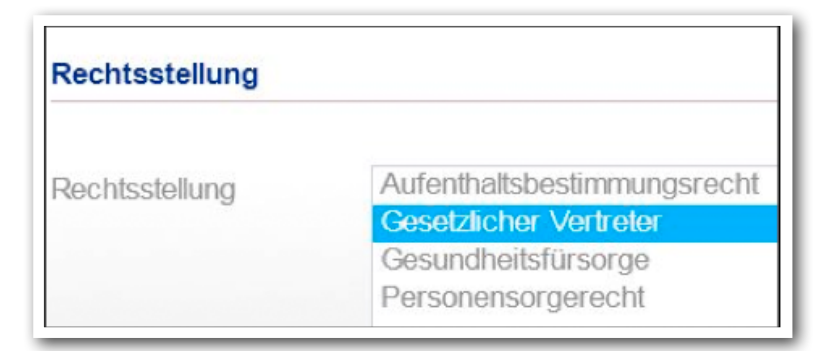

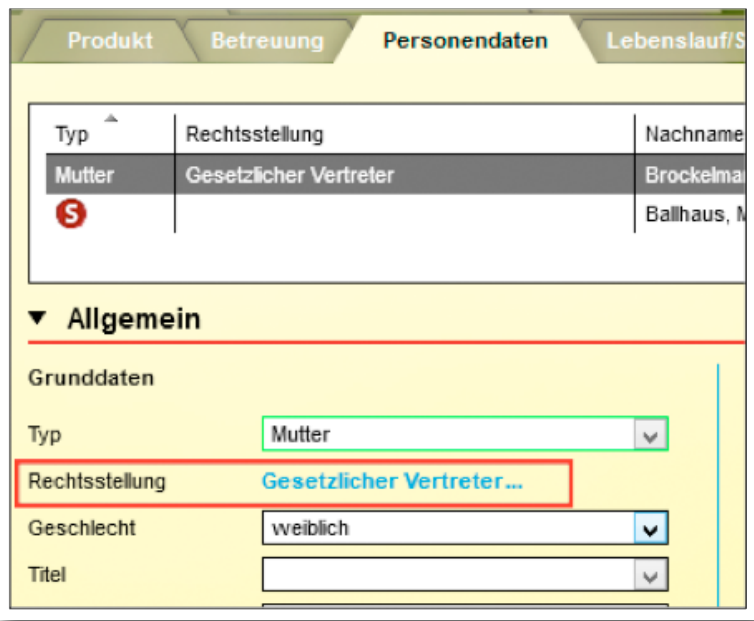

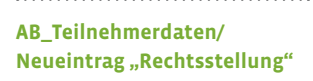

**Ausschnitt aus RegS Personendaten** 7. B\_Personaldaten: Status zur Person unabhängig vom Benutzer

Mit dem neuen Häkchenfeld "aktiv" lässt sich nun der Status der Person unabhängig vom Benutzer steuern. Beispiel: Eine Lehrkraft soll als Benutzer keine Daten mehr eintragen (Benutzer wird inaktiv gestellt), aber als Lehrkraft zu Einträgen durch andere Benutzer weiterhin auswählbar sein (Person bleibt aktiv). Wird auch das Häkchen bei "Personendaten" entfernt, steht der Mitarbeiter in Auswahllisten für Neueinträge (z.B. Autor oder Empfänger für Nachrichten) nicht mehr zur Verfügung.

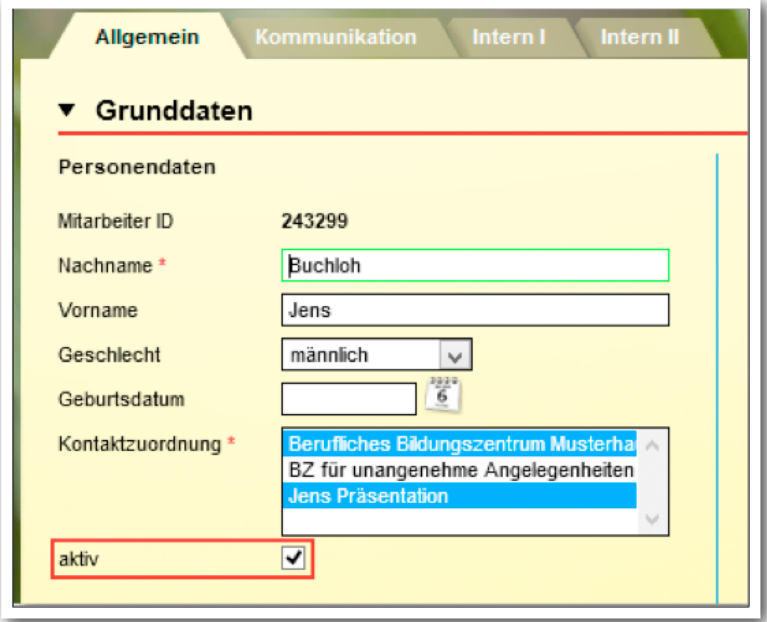

**Ausschnitt aus B\_Personaldaten**

 $10^{ER/6}$  Was ist neu? // Version 4.1

ergovia

# 8. Suchprofileditor: Neues Suchkriterium "Status" für den B\_Personaldaten

• Filterung von aktiven bzw. inaktiven Mitarbeitern.

• Bau von dynamischen Mitarbeitergruppen, die den Status berücksichtigen (Achtung: Nur in Verbindung mit dem Modul "Gruppenfilter professionell" oder Professional Edition möglich).

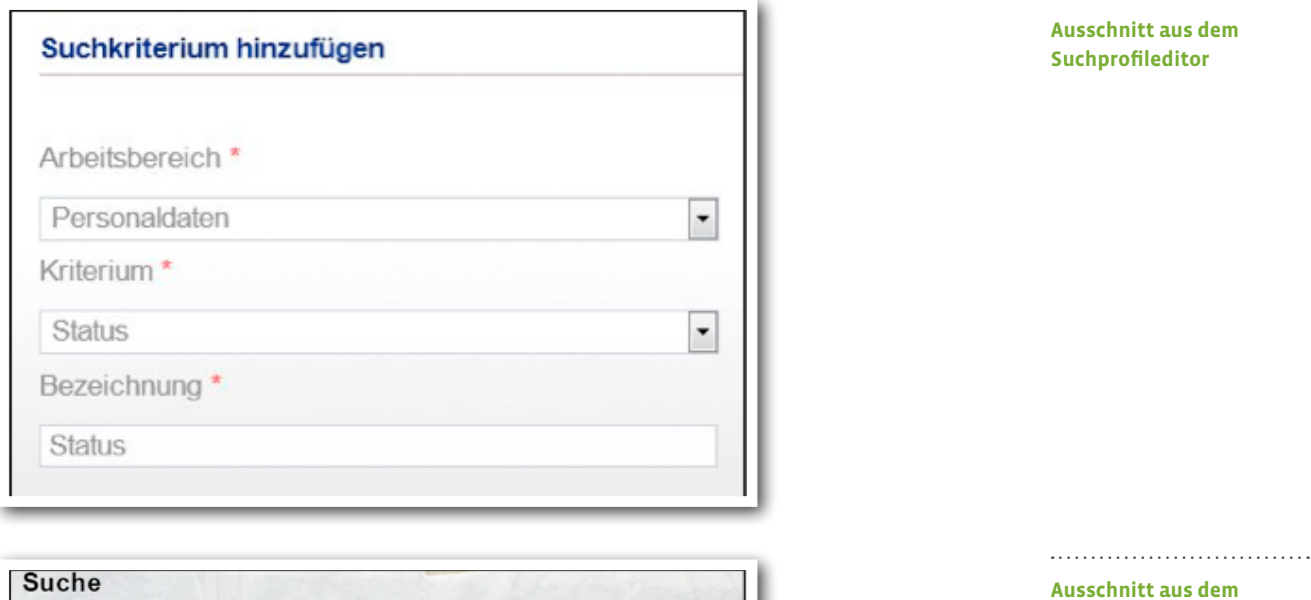

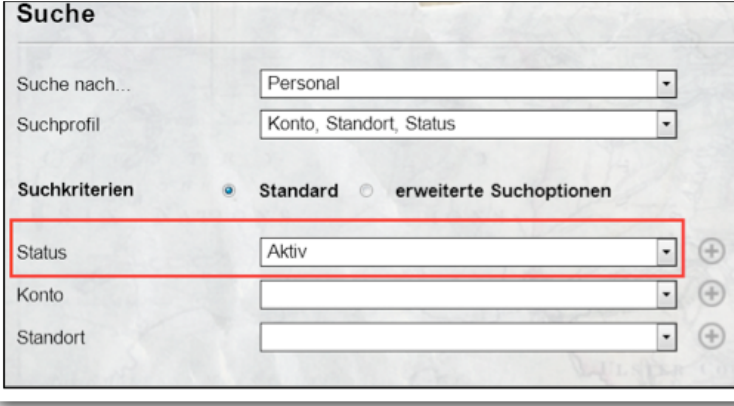

**Ausschnitt aus dem Bereich Suche**

# 9. Datumsangaben in Listen enthalten nun auch Wochentage

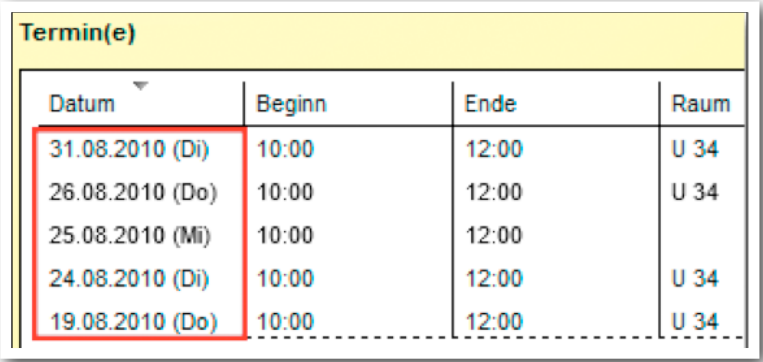

**Ausschnitt aus dem Gruppeneditor**

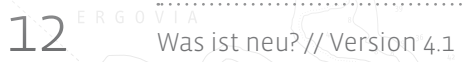

# 10. Themeninsel "Produkt": Kennzeichnung des Standardproduktes

Um Verwechslungen bei mehreren Produkten zu vermeiden, wird das Standardprodukt jetzt mit einem "S"-Symbol gekennzeichnet. Dieses neue Symbol wird nun in allen Bereichen eingesetzt, in denen bislang noch ein "Siegel" zu sehen war.

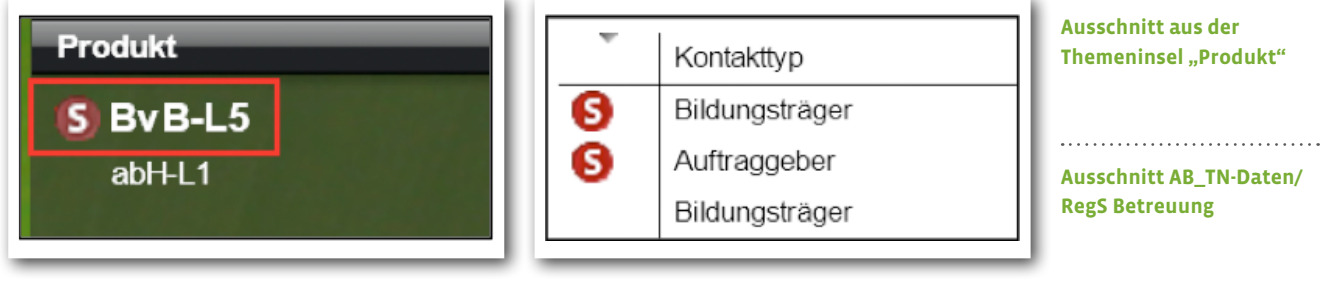

# 11. Sonstige Verbesserungen

## **Neue Setup-Version 1.73**

- Die Aktualisierung Ihres Setup erfolgt automatisch.
- Der integrierte Firefox-Browser wurde auf die aktuelle ESR-Version von Firefox aktualisiert.
- Das mitgelieferte Addon wurde auf Version 1.6.0 aktualisiert.
- Es ist nun möglich, zukünftige Updates des stepnova-Setups abzubrechen. So ist es bei Updateproblemen trotzdem möglich, in stepnova weiterzuarbeiten bis das Problem behoben wurde.

### **Addon-Update auf Version 1.6.0**

- Zur Verbesserung der Benutzerführung ist die Dokumentensynchronisation aus der Hauptmenüleiste entfernt worden. Das Synchronisieren von Dokumenten ist natürlich weiterhin über das Hauptmenü möglich.
- Das Wörterbuch für die integrierte Rechtschreibprüfung wurde aktualisiert.
- Addon-Updates geschehen nun im Hintergrund, ohne dass die Anwendung neugestartet und damit der Arbeitsablauf unterbrochen werden muss.
- Die Addon-Updates können nun administrativ unterbunden und vom Systemadministrator (NICHT stepnova-Admin) manuell durchgeführt werden.

### **B\_Ausgabe**

- Es gibt nun Textmarken für den Kurseditor (s. Textmarkenkatalog).
- · Neue Textmarken für die Felder "Maßnahmeverantwortliche/r" und "Kostenstelle" verfügbar.
- Ausbau der Funktionalität von Formulartextmarken.

### **Abrechnungsmodul <sup>2</sup>**

- Leistungseditor: Die Zeichenbeschränkung im Modaldialog "Parameter"/Feld "Bezeichnung" wurde erweitert.
- Globaladministration/Akk Bankverbindungen: Über der Übersichtsliste wird nun auch der "Standard-Kundenkontakt" angezeigt. Dieser Kontakt wird auch in den Buchungsbelegen ausgegeben.

### **Dokumentenarchiv**

Ausgeklappte Liste administrativ als Standardansicht einstellbar. <sup>3</sup>

### **AB\_LuV/FöP/RegS Schritte zur Zielerreichung**

Die Reihenfolge der Textfeldareas, die per Mehrfachauswahl geöffnet werden können, stimmen nun mit der Reihenfolge der "Aufgaben Trägerpersonal" in der Auswahlliste überein.

2) Nur relevant für Kunden, die das Abrechnungsmodul nutzen. 3) Betrifft Nutzer der Professional Edition bzw. Nutzer des Moduls "DVA1".

# ergovia **Service und Software für Bildung** Die Möwen sehen alle aus, als ob sie Emma hießen. (aus: Christian Morgenstern, Möwenlied) Stand 12.11.2012